# Building Management Systems great systems for easy living.

# Translation of original operating instruction MCU-16 SMI AC MCU-16 SMI LoVo

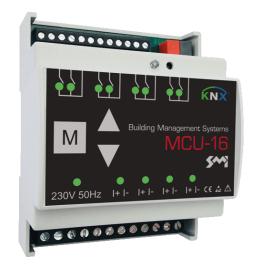

# 1 General information

#### 1.1 Notice

This document is part of the product. Keep this operating instruction for future references.

#### 1.2 Scope of delivery

Check the delivery according to the delivery note.

## Product designation

| ArtNr.      | Description                                    |
|-------------|------------------------------------------------|
| 0108010.XXX | MCU-16 SMI AC actuator for 230V SMI drives     |
| 0108011.XXX | MCU-16 SMI LoVo actuator for 24V DC SMI drives |
|             | Operating instruction                          |

#### 1.3 Product description

The motor control units are designed for the control of 230  $V_{AC}$  and 24V LoVo drives with SMI interface for blinds, awnings, large louvre blades, roller shutters, windows, light domes, etc. in a KNX bus system.

Each device has 4 lines and inputs for the connection of 4 conventional blind switches or 8 potential-free contacts. A total of 16 SMI drives can be connected in any order to the 4 lines.

Each channel or motor can be controlled individually via the KNX bus and operating states, position and fault messages for the connected drives/ blinds can be transmitted.

#### 1.4 Limitations of liability

All information and notes in this operating instruction has been compiled in consideration of the applicable standards and regulations, the state of the art as well as our many years of knowledge and experiences.

The manufacturer assumes no liability for damages and operational malfunction due to

- disregarding this operating instruction
- improper use
- faulty connection
- non-use of original spare parts and accessories

#### 1.5 Disposal

The disposal of this product in normal household waste is forbidden within the European Union.

Dispose of the device via the municipal collection points.

The packaging materials used are recyclable. Dispose of packaging materials that are no longer required according to local regulations.

# 1.6 Copyright

This documentation is protected by copyright.

All rights reserved, including those of photomechanical reproduction, copying and distribution by means of special procedures (e.g. data processing, data carriers, and data networks), even in parts. Subject to technical changes and alterations in content.

1.7 Manufacturer/ Customer service

#### **BMS – Building Management Systems**

Heinrich-Heine Straße 3 47906 Kempen Germany Phone: +49 (0) 2152 / 95 989 – 0 Fax: +49 (0) 2152 / 95 989 – 9 E-Mail: <u>info@bms-solutions.de</u> Internet: <u>www.bms-solutions.de</u>

# 2 Safety

CE

## 2.1 Intended use

The motor control units are intended to control drives for blinds, awnings, large louvre blades, roller shutters, windows, light domes, etc. within the specified limits.

Any other use or extended use is considered to be improper.

#### 2.2 Foreseeable misuse

Any use for a purpose other than the above mentioned purpose is improper. The risk of improper use or misuse is borne solely by the operator.

All types of claims due to damage arising from improper use are excluded.

#### 2.3 Personnel's qualification

Improper use can cause considerable personal injury and material damage! All tasks for installation, connection and commissioning must be carried out exclusively by a qualified electrician.

A qualified electrician is able to carry out work on electrical installations due to her/ his professional training, knowledge, and experience as well as knowledge of the relevant standards and regulations. She/ he can identify and avoid possible dangers.

The qualified electrician is trained for the specific place of employment in which she/ he is working and is aware of the relevant standards and regulations.

## 2.4 Basic safety instructions

# Danger of life!

There is a risk of life when touching live parts.

All tasks must be carried out exclusively by qualified personnel.

**ADANGER** 

Disconnect all power supplies before starting work.

#### A Material damage!

- Incorrect wiring and configuration of the device can lead to damage up to total failure.
- Ensure that the supply voltage corresponds to the specifications from the technical data for the device.
- Ensure that all external devices like push buttons and motors are connected correctly according to the wiring diagrams.
- Refer to technical documentation of the motor manufacturer for notes on required settings.
- Refer to the software-helpfile for details on the configuration.

# 2.5 Signage

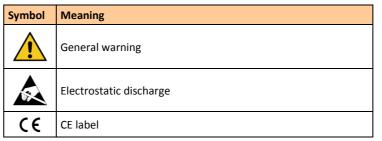

# 3 Design and function

3.1 Complete overview

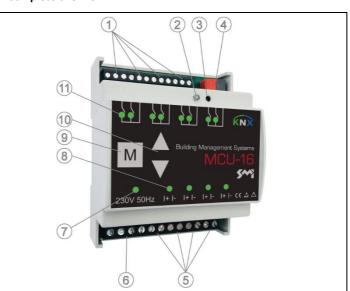

#### Location of control and display elements

- 1 Push button local operation (UP/ DOWN/ +)
- 2 Programming LED
- 3 Programming button
- 4 KNX bus connector
- 5 Motor connection terminals
- 6 Connection terminal supply voltage
- 7 Status display ready for operation
- 8 Status display motor output
- 9 Test button M
- 10 Test buttons (UP/ DOWN)
- 11 Status display local operation

# 3.2 Control and display elements

Status display ready for operation

• lights continuously "GREEN" when the device is ready for operation Programming button

 activates/ deactivates the programming mode (supply voltage and KNX bus voltage must be available)

# Programming LED

"GREEN

- lights continuously "RED" when the programming mode is activated **Test button M** 
  - used to coloct a line for a
- used to select a line for direct operation via the test buttons UP/ DOWN (test mode) – if a line is in test mode, the corresponding status LED lights continuously
- by briefly pressing the M button all 4 channels are switched to the test mode
- each additional operation switches through the individual channels 1, 2, 3, 4
- after 6 operations all channels are in normal mode again
- additionally the M button can be used to reset the device (for further information see chapter troubleshooting)

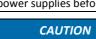

# Test buttons UP/ DOWN

- to control the motor outputs in test mode
- short key press (< 0,4s) > step/ stop
- long key press (> 0,4s) > movement command end position
- additionally the test buttons UP/ DOWN can be used to re-learn the motor addressing (for further information see chapter <u>troubleshoot-ing</u>)

# Status display motor output

- LED off = channel is in normal-/ automatic mode
- LED flashes "GREEN" = automatic lock is active
- (for further information see software-helpfile)
- LED lights continuously "GREEN" = channel is in test mode/ control via test buttons is activated
- LED flashes "RED" = security lock is active (for further information see software-helpfile)
- LED lights continuously "RED" > SMI line error (for further information see chapter troubleshooting)

#### Status display local operation

• the corresponding LED (UP/ DOWN) lights "GREEN" as long as the button of the local operation is pressed

## 3.3 Local operation

The local operation can be installed as push button or switch.

If no adjustments have been made in the ETS configuration, the functionality is according to the following table

| Function             | Control                                                                                       |
|----------------------|-----------------------------------------------------------------------------------------------|
| "Upper end positon"  | <ul> <li>long key press "UP" (&gt; 0.4s)</li> </ul>                                           |
| "Lower end position" | <ul> <li>long key press "DOWN" (&gt; 0.4s)</li> </ul>                                         |
| "Shading position"   | <ul> <li>long key press "DOWN" (&gt; 0.4s)</li> </ul>                                         |
|                      | immediately followed by                                                                       |
|                      | <ul> <li>short key press "DOWN" (&lt; 0.4s)</li> </ul>                                        |
| "STOP"               | <ul> <li>short key press in opposite direction of<br/>current movement (&lt; 0.4s)</li> </ul> |
| "Move slats"         | • short key press when stationary (< 0.4s)                                                    |

# 4 Installation

# 4.1 Mounting

To mount the actuator proceed as follows

• place the module on the DIN rail in the desired position and lock in

Overview

# 230V AC (M) (M) (M) (M

#### Wiring diagram

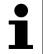

The drives are not supplied via the actuator. The data sheets and information of the drives are to be considered. Mixed operation between AC and LoVo drives is not permitted.

Motor

# Connect motors as follows

| Motor connection terminals | Destination           |
|----------------------------|-----------------------|
| + /  -                     | I+ und I- of SMI line |
| + /  -                     | I+ und I- of SMI line |
| + /  -                     | I+ und I- of SMI line |
| + /  -                     | I+ und I- of SMI line |
|                            |                       |

NOTICE Communication to the SMI drives only works properly when I+ and I- are connected correct.

#### KNX-Bus

Connect the KNX bus connector to the KNX bus.

#### Supply voltage

Connect supply voltage to the motor control unit as follows

| Power |                   |
|-------|-------------------|
| L     | Phase             |
| Ν     | Neutral conductor |

#### Local operation

Several push buttons can be connected to one local operation input.

|                                    |                                                                                   | NOTICE |  |
|------------------------------------|-----------------------------------------------------------------------------------|--------|--|
|                                    | It is possible to connect one push button to several local opera-<br>tion inputs. |        |  |
|                                    | This push button may only be connected to one SMI actuator                        |        |  |
| Local operation inputs Destination |                                                                                   |        |  |

| Local operation inputs | Destination        |
|------------------------|--------------------|
| $\triangle$            | Push button "UP"   |
| ▼                      | Push button "DOWN" |
| +                      | Push button        |

# 4.3 Configuration

The configuration of the motor control unit is done via ETS from version 4.0 of KNX-Association.

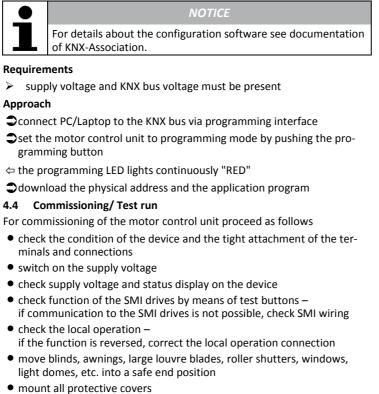

- maintain system documentation and, if necessary, affix labels and/ or signs
- 5 Operation

# 5.1 Manual operation

The manual operation is done via the local operation inputs of the motor control unit by means of push buttons or switches (see chapter local operation) and/ or via the KNX system (see software-helpfile).

# 5.2 Automatic operation

Automatic operation is performed according to the parameters specified in the ETS configuration. The control commands received via the KNX bus are considered.

# 6 Troubleshooting

|       | NOTICE                                                                                                    |
|-------|----------------------------------------------------------------------------------------------------|
|       | If the listed troubleshooting procedures do not lead to the de-<br>sired result, contact the customer service. |
| Fault | Rectification                                                                                                  |

| Fault                                                                                      | Rectification                                                                                                    |
|--------------------------------------------------------------------------------------------|----------------------------------------------------------------------------------------------------|
| motor error<br>status LED for the cor-<br>responding motor<br>lights continuously<br>"RED" | <ul> <li>check motor connection, motor cable, and motor</li> </ul>                                                                                                    |
| device does not com-<br>municate via KNX                                                   | <ul> <li>check supply voltage (LED ready for operation<br/>must light continuously "GREEN")</li> <li>check KNX bus voltage<br/>(programming LED can be switched on and<br/>off via the programming button)</li> </ul> |

| Fault                                               | Rectification                                                                                                    |
|-----------------------------------------------------|----------------------------------------------------------------------------------------------------|
| no local/ manual com-<br>mands are executed         | <ul> <li>check whether the corresponding output is in test mode (status LED for the output lights continuously "GREEN") – press the M key several times to exit the test mode (all status LEDs of the outputs do not light continuously "GREEN")</li> <li>check whether a security lock is active (status LED for the output flashes "RED") – the triggering and reset conditions for a security lock are defined in the ETS configuration by the system integrator</li> </ul> |
|                                                     | <ul> <li>check local operation inputs and/ or KNX<br/>communication</li> </ul>                                                                                                    |
| no central/ automatic<br>commands are execut-<br>ed | <ul> <li>check whether the corresponding output is in<br/>test mode (status LED for the output lights<br/>continuously "GREEN") –<br/>press the M key several times to exit the test<br/>mode (all status LEDs of the outputs do not<br/>light continuously "GREEN")</li> </ul>                                                                                                    |
|                                                     | <ul> <li>check whether a security lock is active (status<br/>LED for the output flashes "RED") –<br/>the triggering and reset conditions for a secu-<br/>rity lock are defined in the ETS configuration<br/>by the system integrator</li> </ul>                                                                                                    |
|                                                     | <ul> <li>check whether an automatic lock is active<br/>(status LED for the output flashes "GREEN") –<br/>the triggering and reset conditions for an au-<br/>tomatic lock are defined in the ETS configura-<br/>tion by the system integrator</li> </ul>                                                                                                    |
|                                                     | <ul> <li>check KNX communication</li> </ul>                                                                                                    |

#### **Re-learn motor addresses**

If the motor addresses shall be re-learned (e.g. by a motor change), the stored addresses can be deleted and re-learned.

Switch motor output to test mode by pressing test button M (status LED of the output is permanently "GREEN")

press test buttons "UP" and "DOWN" simultaneously for at least 5s New motors get a new address this way.

# Reset the device to the factory setting

A reset must be carried out for resetting the device to the factory setting.

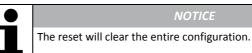

Press test button M for at least 10s (all status displays of the motor) outputs flash alternately "RED" and "GREEN")

- Press test button M again within 10s and keep it pressed for at least 10 more seconds (all status LEDs of the motor outputs light continuously "RED")
- Press test button M again within 10s and keep it pressed for at least 10 more seconds (the device is reset to factory settings)
- ⇔ the restart of the device is shown by flashing the status LEDs of inputs and motor outputs

# Technical data

| General               |                                                                       |    |
|-----------------------|-----------------------------------------------------------------------|----|
| Operating environment | Dry rooms (free of condensation)<br>+5° to +45°C<br>pollution index 2 |    |
| Mounting              | DIN rail 35mm<br>or equivalent                                        |    |
| Dimensions            | 4 SU                                                                  |    |
| (W x H x D)           | 72 x 90.5 x 62                                                        | mm |
| Weight                | 200                                                                   | g  |
| Binary inputs         | 8                                                                     |    |
| Motor lines           | 4                                                                     |    |
| Number of motors      | 16<br>(free allocation to the 4 lines)                                |    |

NOTICE

The connection and the wiring of the local operation units and the KNX bus must be carried out according to the current SELV requirements.

| Connection data             |                     |                 |  |
|-----------------------------|---------------------|-----------------|--|
| Supply voltage              | 230 ± 10 %          | V <sub>AC</sub> |  |
|                             | 50                  | Hz              |  |
| Power consumption           | < 1                 | W               |  |
| Cable                       | 2 wires             |                 |  |
|                             | single or fine wire |                 |  |
| Wire cross-section          | 2.5                 | mm²             |  |
| Terminal tightening torque  | 0.4                 | Nm              |  |
| Electrical protection       | IP 20               |                 |  |
| Electrical protection class | ш                   |                 |  |

| Motor connection (Outputs) |                         |                 |  |
|----------------------------|-------------------------|-----------------|--|
| Motor type                 | SMI 230 V <sub>AC</sub> |                 |  |
|                            | SMI LoVo 24             | V <sub>DC</sub> |  |
| Cable                      | 2 wires                 |                 |  |
|                            | single or fine wire     |                 |  |
| Wire cross-section         | 2.5                     | mm²             |  |
| Terminal tightening torque | 0.4                     | Nm              |  |

| Local operation (Inputs)   |                                                 |                 |
|----------------------------|-------------------------------------------------|-----------------|
| Voltage                    | 8                                               | V <sub>DC</sub> |
| Current                    | 2                                               | mA              |
| Cable                      | 3 wires                                         |                 |
|                            | Single or fine wire                             |                 |
| Wire cross-section         | 1.5                                             | mm²             |
| Terminal tightening torque | 0.25                                            | Nm              |
| Cable length max.          | 100                                             | m               |
| Operation via              | Push button or switch<br>potential-free contact |                 |

| KNX           |                           |    |
|---------------|---------------------------|----|
| Bus connector | Ø 0.5 0.8                 | mm |
|               | single wire               |    |
| Bus cable     | according to KNX standard |    |